# リリース・ノート **jConnect™ for JDBC™ 7.07**

ドキュメント ID:DC74872-01-0707-02

改訂:2012 年 6 月

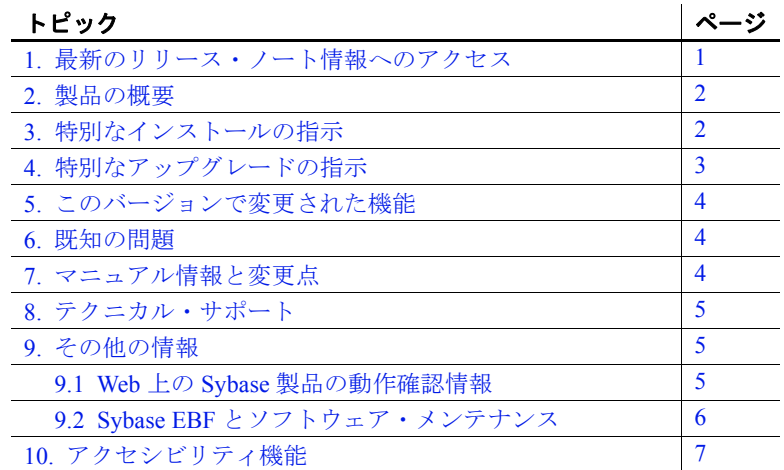

# <span id="page-0-0"></span>**1.** 最新のリリース・ノート情報へのアクセス

このリリース・ノートの最新バージョン (英語版)にはインター ネットからアクセスできます。製品のリリース後に追加された 製品およびマニュアルに関する重要な情報は、Sybase® Product Documentation Web サイトで確認してください。

#### ❖ **Sybase Product Documentation Web** サイトのリリース・ノートにアクセ スする

- 1 Product Documentation (http://www.sybase.com/support/manuals/) を開きます。
- 2 製品を選択します。
- 3 [Document Set] リストから、製品のバージョンを選択します。
- 4 [Release Bulletins] リンクを選択します。

Copyright 2012 by Sybase, Inc. All rights reserved. Sybase の商標は、Sybase の商標リスト (http://www.sybase.com/detail?id=1011207 からダ ウンロード可能 ) で確認できます。Sybase およびこのリストに掲載されている商標は、米国法人 Sybase, Inc. の商標です。® は、米国 における登録商標であることを示します。このマニュアルに記載されている SAP、その他の SAP 製品、サービス、および関連する ロゴは、ドイツおよびその他の国における SAP AG の商標または登録商標です。Java および Java 関連の商標は、米国およびその他の 国における Oracle およびその関連会社の商標または登録商標です。Unicode と Unicode のロゴは、Unicode, Inc. の登録商標です。この マニュアルに記載されている上記以外の社名および製品名は、当該各社の商標または登録商標の場合があります。

5 マニュアルのリストから、使用しているプラットフォームのリ リース・ノートへのリンクを選択します。PDF バージョンをダウ ンロードするか、オンライン・マニュアルを参照することができ ます。

### <span id="page-1-0"></span>**2.** 製品の概要

jConnect™ for JDBC™ は Java JDBC 標準の Sybase 実装です。jConnect を使用することによって、Java の開発者は多層環境および異機種環境 でネイティブ・データベースにアクセスできます。事前にクライアン トをインストールしていなくても、シンクライアント Java アプリケー ションで使用できるように、jConnect をすばやくダウンロードできます。

jConnect は、Adaptive Servers® Enterprise、SQL Anywhere®、Sybase® IQ、 Replication Server® をはじめとするすべての Sybase 製品ファミリへの ハイパフォーマンスなダイレクト・アクセスを実現します。

jConnect 7.07 とその機能を理解するには、『jConnect for JDBC 7.07 プロ グラマーズ・リファレンス』を参照してください。

# <span id="page-1-1"></span>**3.** 特別なインストールの指示

jConnect の最新バージョンについては、Sybase download site for jConnect for JDBC (http://www.sybase.com/products/allproductsaz/softwaredeveloperkit/jconnect) を参照してください。

### **3.1 jConnect** のバージョンの確認

既存の jConnect インストールの正確なビルド・バージョンを確認する には、*\$JDBC\_HOME/classes* (UNIX の場合 ) または *%JDBC\_HOME%\classes* (Windows の場合 ) から、次のコマンドを実行 します。

java -jar jconn4.jar

次のようなバージョン文字列が出力されます。

jConnect (TM) for JDBC(TM)/7.07 GA(Build 26666)/P/EBF19485/JDK 1.6.0/jdbcmain/Wed Aug 31 03:14:04 PDT 2011

バージョン文字列には jConnect に関する次の重要な情報が含まれてい ます。

- 7.07 はバージョン番号です。
- ESD #4 は ESD のリリース番号を示します。GA は General Availability のリリースを示します。ESD #n 1-OFF は前の ESD リリースに対する特別なリリースを示します。
- Build 26792 は jConnect のビルド・バージョンを示します。この数 字は、新しくリリースされた ESD ほど大きくなります。
- OPT は、そのビルドが最適化されたビルドであることを示しま す。DEBUG は、そのビルドがデバッグ済みのビルドであること を示します。

Sybase ダウンロード Web サイトで jConnect のバージョンの更新を定 期的に確認し、最新バージョンをダウンロードすることをおすすめし ます。

# <span id="page-2-0"></span>**4.** 特別なアップグレードの指示

jConnect for JDBC 7.07 にアップグレードする場合は、この項をお読み ください。詳細については、『jConnect for JDBC プログラマーズ・リ ファレンス』を参照してください。

#### **4.1** マイグレーション

jConnect 7.0 のドライバ・バイナリは *jconn4.jar* にあります。アプリ ケーションの CLASSPATH 変数が *jConnect-7\_0/classes/jconn4.jar* を指 す必要があります。jConnect 5.*x* または 6.*x* からアップグレードし、既 存のアプリケーションで jConnect 7.0 を使用する場合は、アプリケー ション・コードの変更も必要になることがあります。

『 jConnect for JDBC プログラマーズ・リファレンス』の「jConnect ア プリケーションへのマイグレート」を参照してください。

$$
0 \cup (-\lambda + \lambda - \lambda) = 0
$$

### **4.2** バージョン設定

jConnect 7.07 ドライバのデフォルトのバージョン設定では、 JCONNECT\_VERSION プロパティは 7.0 に設定されます。既存のアプ リケーションで *jconn4.jar* を使用すると、不要な動作の変化が生じる ことがあります。バージョン 6.05 の動作を維持したまま jConnect 7.07 を使用するには、JCONNECT\_VERSION プロパティを 6.05 に設定し ます。

注意 jConnect 7.07 で JCONNECT VERSION プロパティを 6.05 に設 定すると、jConnect 7.07 または接続先のデータベース・サーバの機能 の一部を使用できなくなります。

#### **4.3 JDK 6**

jConnect 7.07 を使用するアプリケーションを実行する場合は、JDK バージョン 6 以降を使用してください。

# <span id="page-3-0"></span>**5.** このバージョンで変更された機能

jConnect 7.07 の新しい機能の説明は、『Open Server 15.7 および SDK 15.7 の新機能 Windows、Linux、および UNIX 版』に記載されてい ます。

### <span id="page-3-1"></span>**6.** 既知の問題

現時点で、jConnect の既知の問題はありません。

# <span id="page-3-2"></span>**7.** マニュアル情報と変更点

#### **7.1 Kerberos** の設定

Kerberos の設定方法については、Configuring Kerberos for Sybase white paper (http://www.sybase.com/detail?id=1029260) を参照してください。

**4**リリース・ノート

# <span id="page-4-0"></span>**8.** テクニカル・サポート

Sybase ソフトウェアがインストールされているサイトには、Sybase 製 品の保守契約を結んでいるサポート·センタとの連絡担当の方 (コン タクト・パーソン ) を決めてあります。マニュアルだけでは解決でき ない問題があった場合には、担当の方を通して Sybase 製品のサポー ト・センタまでご連絡ください。

# <span id="page-4-1"></span>**9.** その他の情報

Sybase Getting Started CD および Sybase Product Documentation Web サイ トを利用すると、製品について詳しく知ることができます。

- Getting Started CD には、リリース・ノートとインストール・ガイ ドが PDF 形式で含まれています。この CD は製品のソフトウェア に同梱されています。Getting Started CD に収録されているマニュ アルを参照または印刷するには、Adobe Acrobat Reader が必要です (CD 内のリンクを使用して Adobe の Web サイトから無料でダウン ロードできます )。
- Sybase Product Documentation Web サイトには、標準の Web ブラウ ザを使用してアクセスできます。また、製品ドキュメントのほ か、EBFs/Maintenance、Technical Documents、Case Management、 Solved Cases、ニュース・グループ、Sybase Developer Network への リンクもあります。

Sybase Product Documentation Web サイトは、Product Documentation (http://www.sybase.com/support/manuals/) にあります。

### <span id="page-4-2"></span>**9.1 Web** 上の **Sybase** 製品の動作確認情報

Sybase Web サイトの技術的な資料は頻繁に更新されます。

#### ❖ 製品認定の最新情報にアクセスする

- 1 Web ブラウザで Technical Documents (http://www.sybase.com/support/techdocs/) を指定します。
- 2 [Partner Certification Report] をクリックします。
- 3 [Partner Certification Report] フィルタで製品、プラットフォーム、 時間枠を指定して [Go] をクリックします。
- 4 [Partner Certification Report] のタイトルをクリックして、レポート を表示します。

リリース・ノート **5**

#### ❖ コンポーネント認定の最新情報にアクセスする

- 1 Web ブラウザで Availability and Certification Reports (http://certification.sybase.com/) を指定します。
- 2 [Search By Base Product] で製品ファミリとベース製品を選択する か、[Search by Platform] でプラットフォームとベース製品を選択 します。
- 3 [Search] をクリックして、入手状況と認定レポートを表示します。

#### ❖ **Sybase Web** サイト **(** サポート・ページを含む **)** の自分専用のビューを作成する

MySybase プロファイルを設定します。MySybase は無料サービスで す。このサービスを使用すると、Sybase Web ページの表示方法を自分 専用にカスタマイズできます。

- 1 Web ブラウザで Technical Documents (http://www.sybase.com/support/techdocs/) を指定します。
- 2 [MySybase] をクリックし、MySybase プロファイルを作成します。

### <span id="page-5-0"></span>**9.2 Sybase EBF** とソフトウェア・メンテナンス

#### ❖ **EBF** とソフトウェア・メンテナンスの最新情報にアクセスする

- 1 Web ブラウザで the Sybase Support Page (http://www.sybase.com/support) を指定します。
- 2 [EBFs/Maintenance] を選択します。MySybase のユーザ名とパス ワードを入力します。
- 3 製品を選択します。
- 4 時間枠を指定して [Go] をクリックします。EBF/Maintenance リ リースの一覧が表示されます。

鍵のアイコンは、「Technical Support Contact」として登録されてい ないため、一部の EBF/Maintenance リリースをダウンロードする 権限がないことを示しています。未登録でも、Sybase 担当者また はサポート・コンタクトから有効な情報を得ている場合は、[Edit Roles] をクリックして、「Technical Support Contact」の役割を MySybase プロファイルに追加します。

5 EBF/Maintenance レポートを表示するには [Info] アイコンをクリッ クします。ソフトウェアをダウンロードするには製品の説明をク リックします。

## <span id="page-6-0"></span>**10.** アクセシビリティ機能

このマニュアルには、アクセシビリティを重視した HTML 版もあり ます。この HTML 版マニュアルは、スクリーン・リーダで読み上げ る、または画面を拡大表示するなどの方法により、その内容を理解で きるよう配慮されています。

jConnect for JDBC バージョン 7.07 と HTML マニュアルは、連邦リハビ リテーション法第 508 条のアクセシビリティ規定に準拠していること がテストにより確認されています。第 508 条に準拠しているマニュア ルは通常、World Wide Web Consortium (W3C) の Web サイト用ガイドラ インなど、米国以外のアクセシビリティ・ガイドラインにも準拠して います。

この製品のオンライン・ヘルプは HTML でも提供され、スクリーン・ リーダの読み上げで内容を理解できる機能があります。

注意 アクセシビリティ・ツールを効率的に使用するには、設定が必 要な場合もあります。一部のスクリーン・リーダは、テキストの大文 字と小文字を区別して発音します。たとえば、すべて大文字のテキス ト (ALL UPPERCASE TEXT など ) はイニシャルで発音し、大文字と小 文字の混在したテキスト (Mixed Case Text など ) は単語として発音し ます。構文規則を発音するようにツールを設定すると便利かもしれま せん。詳細については、ツールのマニュアルを参照してください。

Sybase のアクセシビリティに対する取り組みについては、Sybase Accessibility (http://www.sybase.com/accessibility) を参照してください。 Sybase Accessibility サイトには、第 508 条と W3C 標準に関する情報へ のリンクもあります。